# SLO

### Radijske frekvence razreda B

### Federal Communications Commission Radio Frequency Interference –

#### Opozorilo: OPOMBA:

 $\Box$ 

Ta oprema je bila testirana in je v skladu z zahtevami B razreda digitalnih naprav 15. Člena FCC pravilnika. Te zahteve zagotavljajo temeljno zaščito pred škodljivimi posegi tekom domače inštalacije.

Ta oprema proizvaja, uporablja in lahko oddaja energije radijskih frekvenc in vkolikor ni inštalirana in uporabljana v skladu z navodili, lahko povzroči škodljive motnje radijskih komunikacij. Vendar pa ne zagotavljamo, da do podobnih motenj ne bo prišlo ob strokovni inštalaciji. V primeru, da oprema povzroči škodljive motnje v radijskih ali televizijskih sprejemikih, kar je lahko določljivo s pomočjo vklopa in izklopa opreme, uporabnik sme poizkusiti odpraviti motnjo z enim od sledečih predlogov:

. reorientirajte oz. prestavite sprejemno anteno.

. povečajte razdaljo med opremo in sprejemnikom.

. opremo in sprejemnik vključite v ločena električna izhoda.

. posvetujte se s prodajalcem oz. izkušenim radio/TV strokovnjakom.

Spremembe ali modifikacije, ki niso izrecno dovoljene s strani odgovorne osebe, lahko razveljavijo uporabnikovo dovoljenje za poseg v opremo.

PRESTIGIO P153

1

## 1. Predstavitev

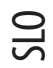

 $\Box$ 

# 1.1 Tehnične specifikacije:

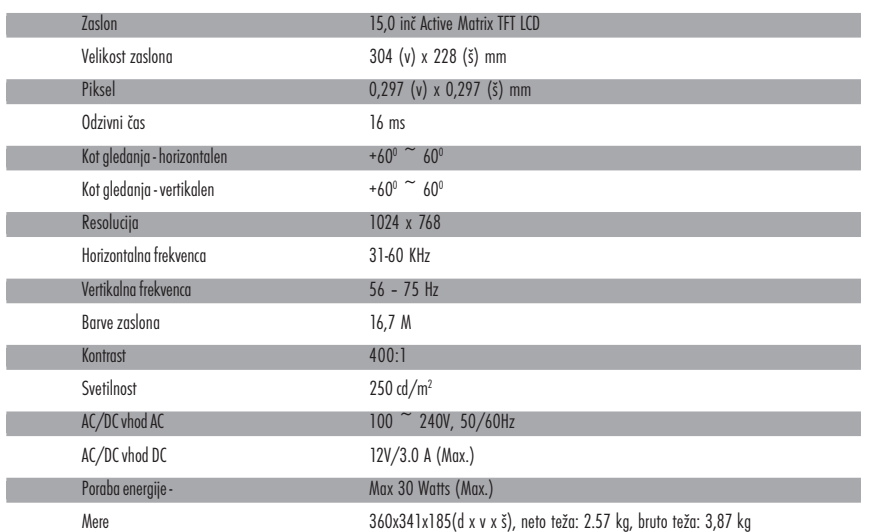

# 1.2 Pregled vsebine

Preden uporabite LCD monitor, se prepričajte, da pakiranje vsebuje naslednje sestavne dele.

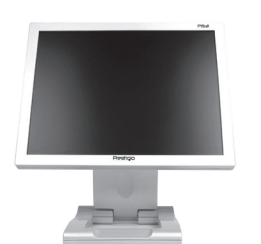

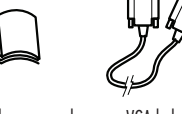

UNavodila za uporabo VGA kabel €,

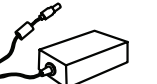

TFT LCD Monitor Kabel za napajanje DC Adapter

r.<br>Na

2 PRESTIGIO P153

 $\sqrt{1}$ 

P153\_Slo.pmd 2 23.12.2003, 17:29

## 2. Nastavitve

 $\Box$ 

## 2.1 Uporaba stranske kontrolne plošče

• LED indikator: Ko je prižgan, pomeni, da je bil monitor vključen.

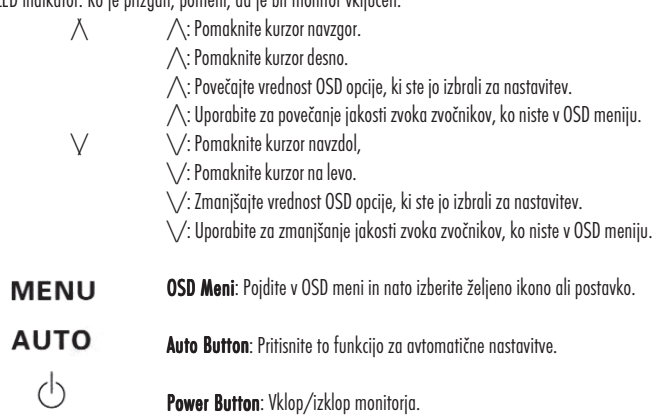

### 2.2 Uporaba OSD (On-Screen Display) menija

#### Za nastavitev:

a. Pritisnite MENU za vstop v ali izhod iz OSD menija, b. Uporabite  $\bigwedge/\bigvee$ za izbiro OSD ikon postavk, ki jih želite nastaviti. c. Pritisnite MENU in uporabite  $\bigwedge/\bigvee$  za izbiro postavk. d. Pritisnite MENU in uporabite  $\bigwedge/\bigvee$  za nastavitev vrednosti.

#### 2.3 Glavni meni

2.3.1 Meni

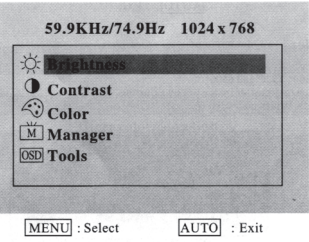

2.3.2 Svetlost Nastavite svetlost zaslona.

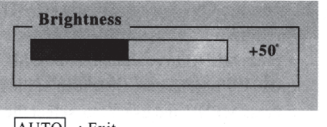

AUTO : Exit

#### PRESTIGIO P153

3

SLO

2.3.3 Kontrast Nastavite kontrast zaslona.

2.3.4 Barve

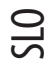

 $\hspace{0.1cm}$ 

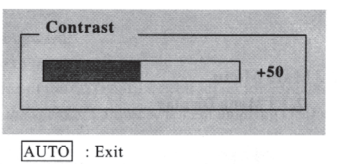

Barve nastavite z izbiro ene od možnosti (9300°, 7500° in 6500°). Ali pa lahko nastavite barve ročno z uporabo funkcije R.G.B.

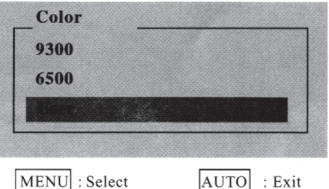

2.3.4.1 Individualna nastavitev

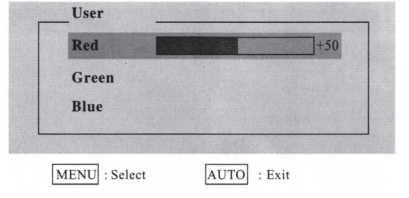

Možnost nastavitve Opis Rdeča Nastavitev rdeče barve. Zelena Nastavitev zelene barve. Modra Nastavitev modre barve. 2.3.5 Upravljalec Manager H Position  $+50$ V Position  $-50$ Clock

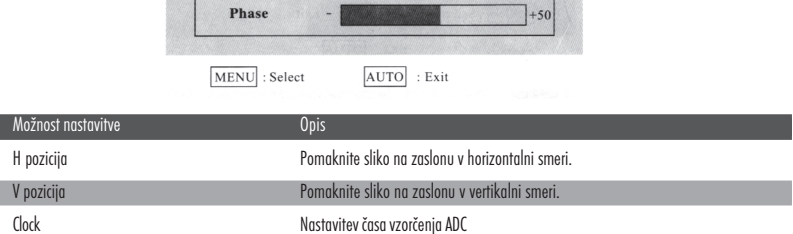

Phaza Nastavitev faze vzorčenja ADC.

4 PRESTIGIO P153

P153\_Slo.pmd 4 23.12.2003, 17:29

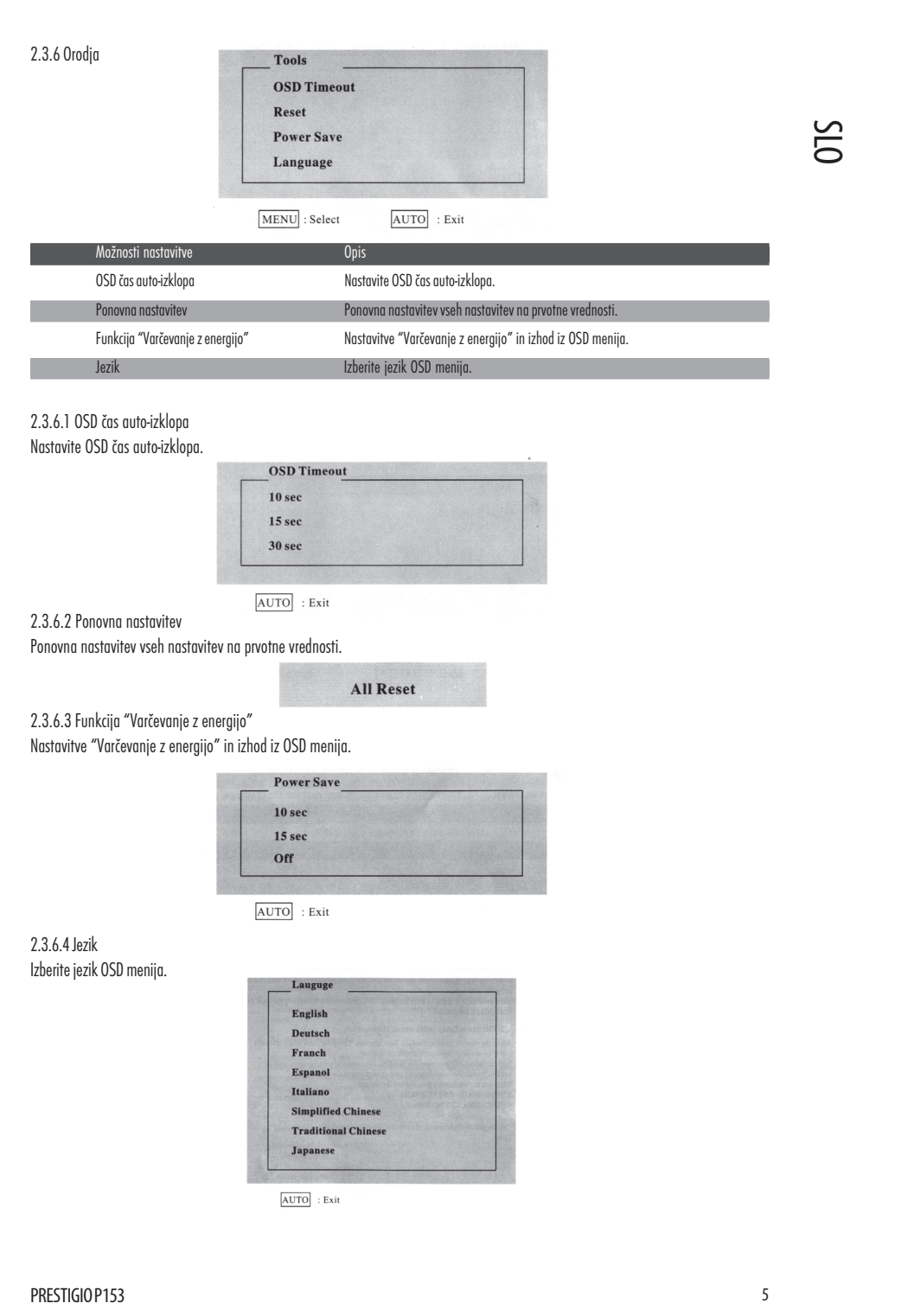

 $\mathbf{\underline{}}$ 

 $\begin{tabular}{c} \hline \rule{0pt}{2ex} \rule{0pt}{2ex} \rule$ 

 $\begin{array}{c} \hline \hline \hline \hline \hline \hline \end{array}$ 

#### 3. Težave z monitorjem in možne rešitve

#### Q1: Na monitoriu ni slike.

SLO

LED indikator je izključen: Preverite, če je napajalni kabel pravilno priključen.

LED indikator sveti rdeče: Preverite, če je video kabel pravilno priključen. Preverite, če je računalnik vključen.

LED indikator sveti zeleno: Preverite, da ni HSYNC frekvenca pod limitom. Nastavite svetlost in kontrast.

Q2: Slika je nerazločna, meglena (z hrupom in motnjami ...)

Nastavite monitor s funkcijo Auto Tune. Preverite uro računalnika, da je usklajena z monitorjem. Oba video LED indikatorja, H-SYNC (horizontal synchronization) in V-SYNC (vertical synchronization) prav tako kažeta porabo energije. Ko gre poraba energije pod te limite: H SYNC>80KHz, H SYNC<29KHz V SYNC>75Hz,V SYNC<55Hz predlagamo, da izključite monitor, če ga nekaj časa ne uporabljate.

### 4. Tehnične informacije

#### Opozorilo:

Samo za to usposobljeni serviserji lahko razstavljajo monitor, kajti nekatere komponente znotraj monitorja lahko povzročijo resen udar električne energije. Ne razstavljajte monitorja brez pomoči usposobljenega serviserja ali druge za to pooblaščene osebe. Če je monitor v okvari, kontaktirajte distributerja ali pooblaščen servis. Da bi se izognili požaru ali udaru električnega toka, ne izpostavljajte monitorja dežju ali vlagi.

Specifikacija:

Približno 2.6 kg (Neto teža) Varnostni standardi: FCC-B/UL/CSA/TUV-GS/CE/MPRH/TCO Maximalni horizontalni rotacijski kot: 330° v celoti Maximalen kot nagiba (navzgor): 25° Maximalen kot nagiba (navzdol): 5°

Frekvenca osveževanja

1. Horizontalna: do 60 KHz 2. Vertikalna: do 75 Hz

Priklop na električno napetost:

AC vhod: 100-240V, 60/50Hz. 1.1 A

#### Primerno okolje:

1. Primerne temperature pri delovanju monitorja: 0°C - 40°C

- 2. Primerna vlažnost pri delovanju monitorja : 10 % 90 %
- 3. Primerne temperature za shranjevanje monitorja: -20°C 65°C
- 4. Primerna vlažnost za shranjevanje: 5 % 90 %.

6 PRESTIGIO P153

P153\_Slo.pmd 6 23.12.2003, 17:29

SLO

7

 $\frac{1}{\sqrt{1-\frac{1}{2}}}$ 

PRESTIGIO P153

 $\mathbf{\underline{}}$ 

**P153\_Slo.pmd** 7 23.12.2003, 17:29

SLO

 $\frac{\mathbb{I}^{\mathbb{I}^{\$ 

8 PRESTIGIO P153

 $\sqrt{2}$ 

P153\_Slo.pmd 8 23.12.2003, 17:29